### **CARA MENJALANKAN PROGRAM**

## **1. Login**

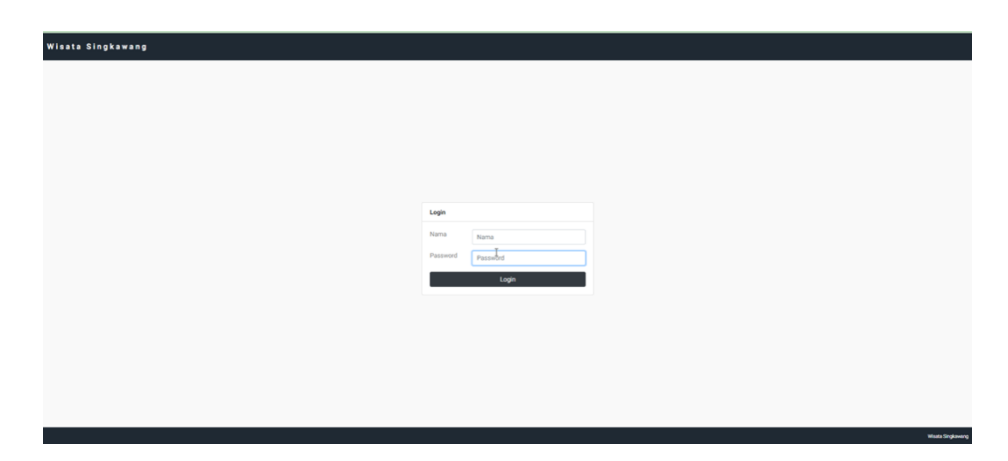

# Gambar 4. 1 Halaman Login

Pada gambar 4.1 merupakan tampilan dari halaman login, dimana Ketika user memasukan password dan user benar makan akan di redirect ke halaman dashboard.

#### **2. Dashboard**

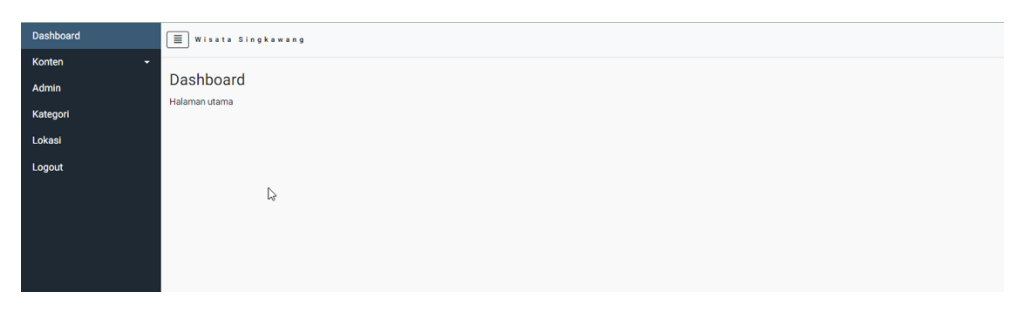

#### Gambar 4. 2 Halaman Dashboard

Pada gambar 4.2 diatas merupahan halamam dari dashboard, dimana dashboard merupakan halamanan yang pertama kali dikunjungi setalah user malakukan login.

### **3. Sejarah**

| ≣<br>Wisata Singkawang     |  |                             |                                                                                                    |               |                             |
|----------------------------|--|-----------------------------|----------------------------------------------------------------------------------------------------|---------------|-----------------------------|
| Sejarah                    |  |                             |                                                                                                    |               |                             |
| Search:                    |  |                             | Show 10 $\bullet$ entries                                                                                                    |               |                             |
| Nama                       |  | Gambar                      | Deskripsi Sejarah                                                                                                    | îI.<br>Alamat |                             |
| <b>ASAL</b><br><b>USUL</b> |  |                             | Awalnya Singkawang merupakan sebuah desa bagian dari wilayah kesultanan Sambas, Desa Singkawang sebagai tempat singgah para pedagang dan penambang emas<br>dari Monterado. Para penambang dan pedagang yang kebanyakan berasal dari negeri China, sebelum mereka menuju Monterado terlebih dahulu beristirahat di<br>Singkawang, sedangkan para penambang emas di Monterado yang sudah lama sering beristirahat di Singkawang untuk melepas kepenatannya dan Singkawang juga<br>sebagai tempat transit pengangkutan hasil tambang emas (serbuk emas). Waktu itu, mereka (orang Tionghoa) menyebut Singkawang dengan kata San Keuw Jong<br>(Bahasa Hakka), mereka berasumsi dari sisi geografis bahwa Singkawang yang berbatasan langsung dengan laut Natuna serta terdapat pengunungan dan sungai.<br>dimana airnya mengalir dari pegunungan melalui sungai sampai ke muara laut. Melihat perkembangan Singkawang yang dinilai oleh mereka yang cukup menjanjikan,<br>sehingga antara penambang tersebut beralih profesi ada yang menjadi petani dan pedagang di Singkawang yang pada akhirnya para penambang tersebut tinggal dan<br>menetap di Singkawang. | mantap        | <b>EDIT</b><br><b>HAPUS</b> |
|                            |  | Showing 1 to 1 of 1 entries | D.                                                                                                    |               |                             |

Gambar 4. 3 Halaman Sejarah

Pada gambar 4.3 merupakan tampilan dari menu sejarah, yang mana didalamnya dapat ditambah data baru, diedit maupun di hapus, terdapat bebarapa item ditampilkan, antara lain nama, gambar, deskripsi, alamat dan action.

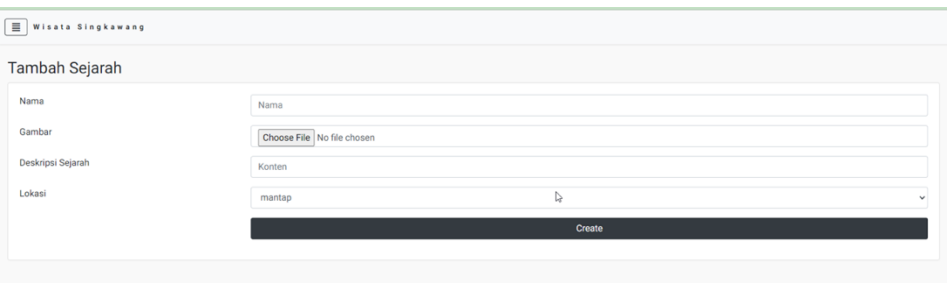

Gambar 4. 4 Halaman Tambah data

Pada gambar 4.4 merupakan tampilan dari tambah sejarah, yang mana Ketika menambahkan data sejarah beberapa Item diatas wajib diisi yaitu nama,, gambar deskripsi dan lokasi.

#### **4. Budaya**

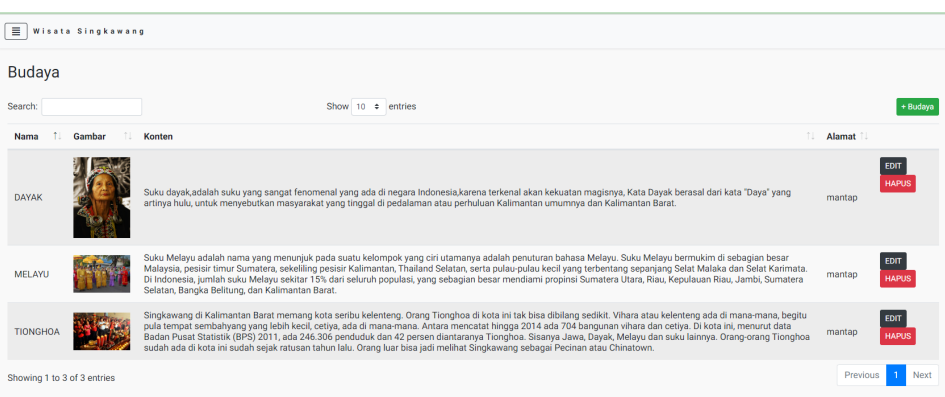

Gambar 4. 5 Halaman Budaya

Pada gambar 4.5 merupakan tampilan dari menu Budaya, yang mana didalamnya dapat ditambah data baru, diedit maupun di hapus, terdapat bebarapa item ditampilkan, antara lain nama, gambar, deskripsi, alamat dan action. Apabila di klik hapus maka akan memangil fungsi hapus yang ada di model lalu menghapus data yang ada di database, begitujuga untuk fungsi edit.

#### **5. Festival**

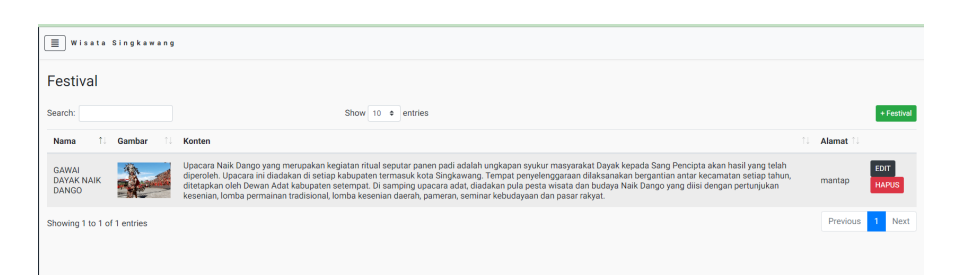

Gambar 4. 6 Halaman Festival

Pada gambar 4.6 merupakan tampilan dari menu Festival, yang mana didalamnya dapat ditambah data baru, diedit maupun di hapus, terdapat bebarapa item ditampilkan, antara lain nama, gambar, deskripsi, alamat dan action. Apabila di klik hapus maka akan memangil fungsi hapus yang ada di model lalu menghapus data yang ada di database, begitujuga untuk fungsi edit.

### **6. Home Pengujung**

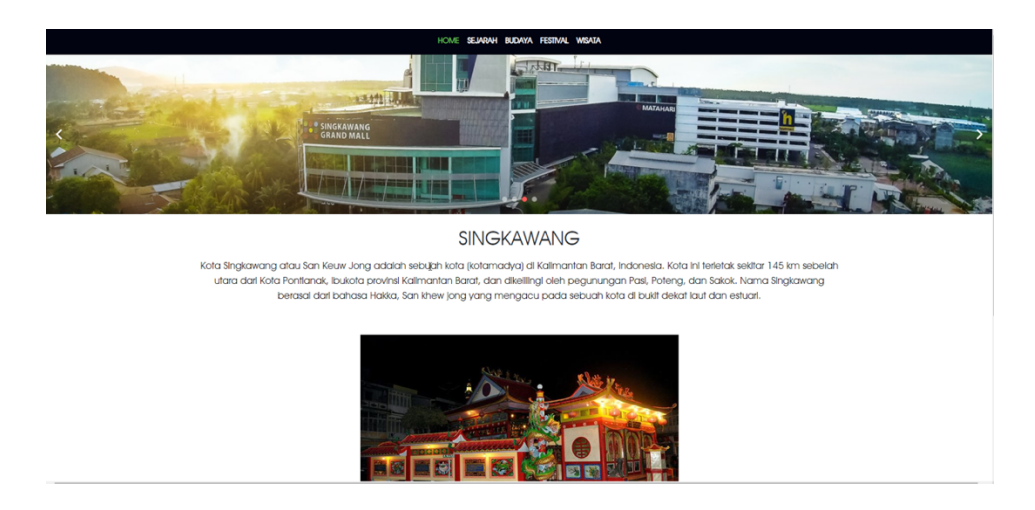

Gambar 4. 7 Home Pengunjung

Pada gamabr 4.7 merupakah halaman utama pengunjung dan akan di tampilkan Ketika pengunjung mengunjungi *website.*

# **7. Sejarah Pengunjung**

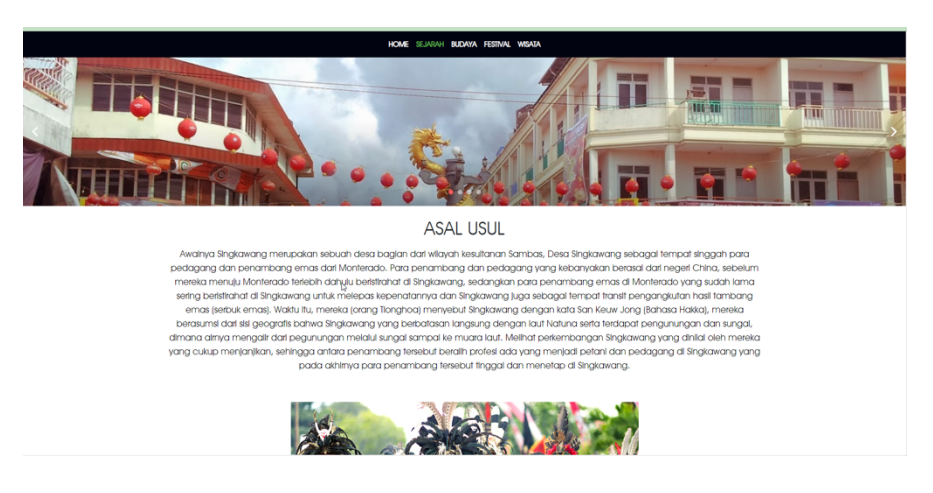

Gambar 4. 8 Sejarah Pengunjung

Pada gambar 4.8 merupakan tampilan dari halaman sejarah pengunjung yang mana akan menampilkan judul, konten dan gambar dari sejarah yang ada di singkawang.

## **8. Budaya Pengunjung**

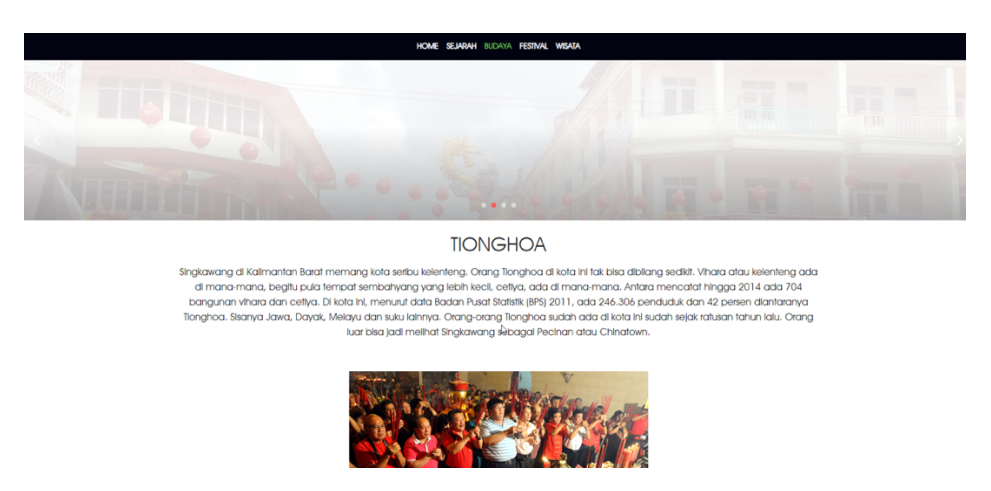

Gambar 4. 9 Budaya Pengunjung

Pada gambar 4.9 merupakan tampilana dari halaman Budaya pengunjung yang mana akan menampilkan judul, konten dan gambar dari aneka ragam buadaya yang ada di singkawang.

## **9. Festival Pengunjung**

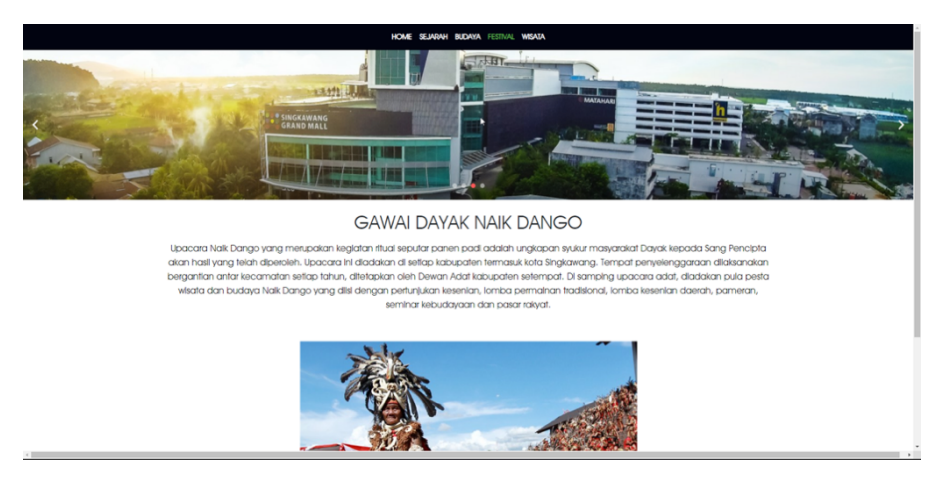

Gambar 4. 10 Festival pengunjung

Pada gambar 4.10 merupakan tampilana dari halaman sejarah pengunjung yang mana akan menampilkan judul, konten dan gambar dari festival yang ada disingkawang.